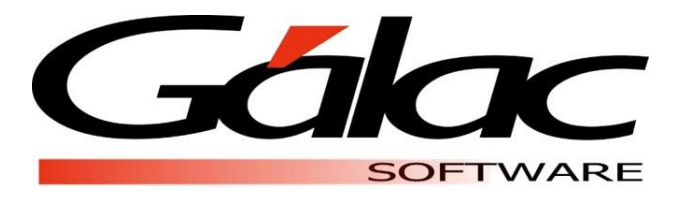

# **PARÁMETROS GENERALES**

**Nómina**

**Marzo, 2020 [www.galac.com](http://www.galac.com/)**

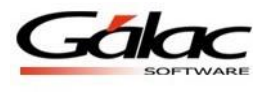

El Sistema Nómina le permite establecer los parámetros que, en general, aplicarán por igual para todas las compañías registradas en la base de datos.

A continuación, describiremos la funcionabilidad y opciones de cada uno de los parámetros existentes.

# **Parámetros Generales**

a. Diríjase a **Menús** → **Parámetros** → **Parámetros Generales** → **Modificar**.

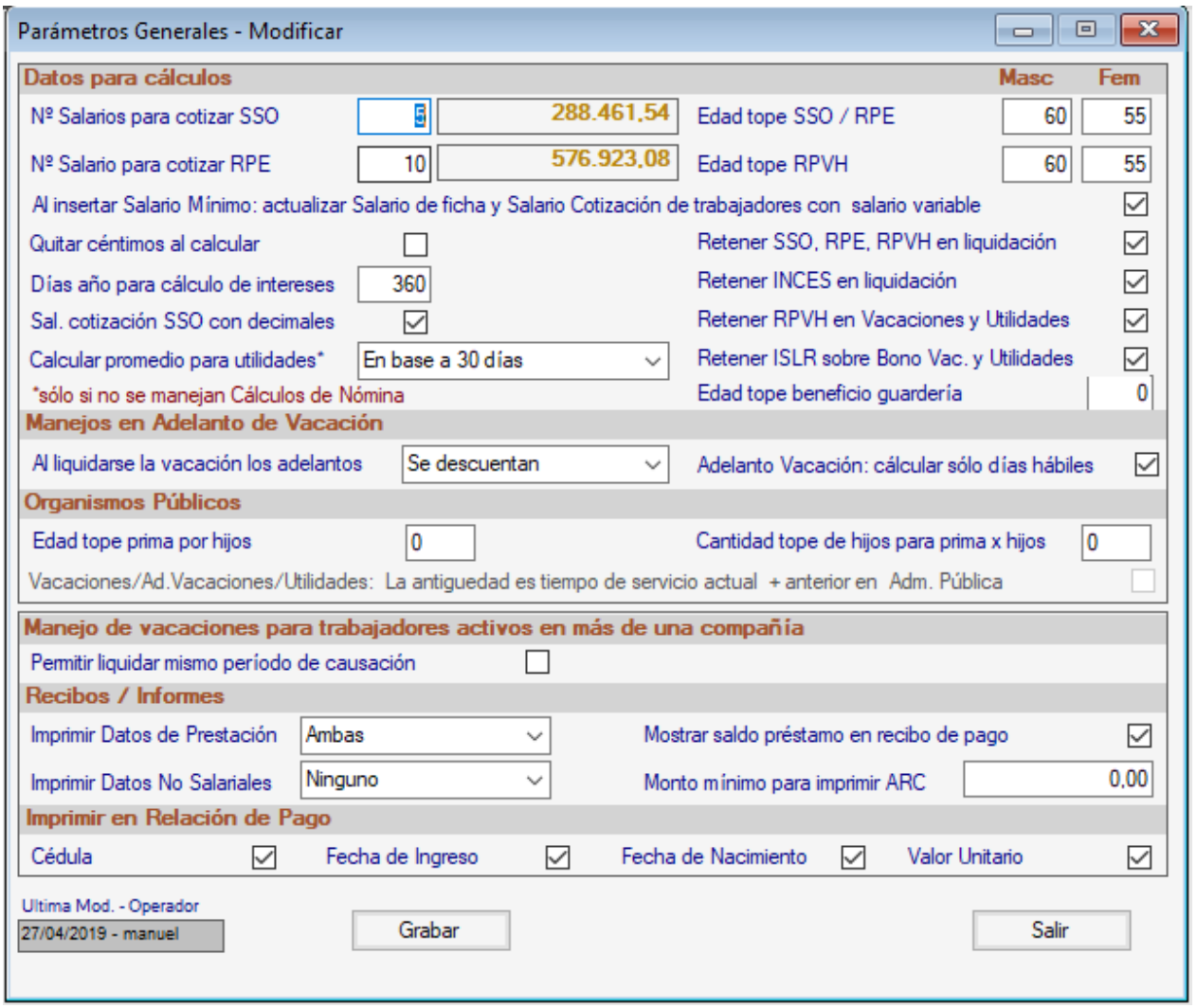

Figura 1. *Parámetros Generales* para Modificar.

# *Sección: Datos par Cálculos*

**Nro Salarios para cotizar SSO:** Indica la cantidad de salarios mínimos para el cálculo del salario de cotización, así como el monto en Bolívares de los 5 salarios mínimos.

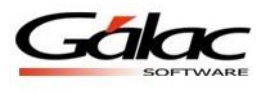

**Nro Salarios para cotizar RPE:** Indica la cantidad de salarios mínimos para el cálculo del salario de cotización del RPE, así como el monto en Bolívares de los 10 salarios mínimos.

**Edad Tope SSO/RPE:** Indica la edad tope para cotizaciones del SSO y RPE para masculino y femenino.

**Edad Tope RPVH:** Indica la edad tope para cotizaciones del RPVH para masculino y femenino.

**Al insertar salario mínimo: actualizar salario de ficha y Salario Cotización de trabajadores con salario variable:** Al tildar esta opción, le estará indicando al sistema que, al insertarse un nuevo salario mínimo, se debe actualizar el salario de cotización de los trabajadores que tengan marcado el campo "Devenga salario variable". Si el campo no es tildado, al insertarse el salario mínimo solo se modificará el salario de cotización del personal que NO tenga marcado "Devenga salario variable" ubicado en la ficha del trabajador.

**Quitar céntimos a calcular:** Permitirá eliminar los céntimos del valor final de cada concepto calculado en la nómina.

**Días año para cálculo de intereses:** Elija sí, al momento de calcularse los intereses, se trabajará con un año de 360 o 365 días.

**Sal. Cotización SSO con decimales:** Permite mostrar los decimales de los salarios de cotización de SSO y RPE ubicados en la ficha del trabajador en "Cero".

**Calcular promedio para utilidades:** Aplica para las compañías que no manejan cálculos de nómina. Permite indicar al sistema si al calcular el salario promedio para el pago de utilidades el devengado anual se dividirá entre 360 (meses en base a 30 días) o entre 365 (días del mes).

**Retener SSO, RPE, RPVH en liquidación:** Activa las retenciones de SSO, RPE y RPVH en liquidaciones.

**Retener INCES en liquidación:** Activa la retención del INCES sobre las utilidades calculadas en liquidaciones.

**Retener RPVH en vacaciones y Utilidades:** Activa la retención del RPVH en el cálculo de vacaciones, adelanto de vacaciones y utilidades cuando son realizadas a través de los módulos ubicados en el menú "Auxiliar Laboral".

**Retener ISLR sobre Bono Vac. y Utilidades:** Activa la retención del ISLR sobre el bono vacacional y sobre las utilidades cuando son realizadas a través de los módulos ubicados en el menú "Auxiliar Laboral".

**Edad tope beneficio guardería:** Establece la edad máxima hasta la cual los hijos de los trabajadores recibirán beneficio de guardería.

# *Sección: Manejo en Adelanto de Vacación*

**Al liquidarse la vacación, los adelantos:** Permite decidir descontar o no los adelantos otorgados cuando se calcula la vacación definitiva. Las opciones disponibles son: **Se descuentan:** la vacación calculará los días y monto restantes, es decir, descontará los otorgados en adelantos. **No se descuentan:** La vacación se calculará completa y se restará en las deducciones los días y monto de los adelantos otorgados.

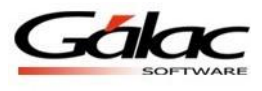

**Adelanto Vacación: Calcular solo días hábiles:** Active en caso de requerir calcular sólo los días hábiles en los adelantos de vacaciones.

#### *Sección: Organismos Públicos*

**Edad tope prima por hijos:** Determina la edad hasta la cual los hijos de los trabajadores recibirán la prima por hijo otorgada en el sector público.

**Cantidad tope de hijos para prima por hijos:** Establecer la cantidad máxima de hijos permitidos para recibir la prima por hijo otorgada en el sector público.

**Vacaciones/Ad vacaciones/Utilidades: La antigüedad es tiempo de servicio actual + anterior en Adm. Pública:** Active esta opción cuando requiera considerar tanto el tiempo de servicio del trabajador en la empresa actual más el tiempo de servicio en la administración pública para el cálculo de vacaciones, adelantos de vacaciones y utilidades.

#### *Sección: Manejo de vacaciones para trabajadores activos en más de una compañía*

**Permitir liquidar mismo periodo de causación:** Permite realizar el cálculo de vacaciones de un mismo período para un trabajador que labora en dos compañías.

#### *Sección: Recibos / Informes*

**Imprimir Datos de Prestación:** Seleccione la opción de su preferencia en caso de requerir mostrar la información de las prestaciones en alguna de las opciones disponibles: Sólo recibo de pago, Sólo Relación de pago, Ambos y Ninguna.

**Imprimir Datos No Salariales:** Al igual que el campo anterior, seleccione la opción de su preferencia en caso de requerir mostrar la información de los datos no salariales en alguna de las opciones disponibles: Sólo recibo de pago, Sólo Relación de pago, Ambos y Ninguna.

**Mostrar saldo préstamo en recibo de pago:** Permite mostrar en el recibo de pago el saldo pendiente cuando el trabajador tiene préstamos vigentes y éstos son descontados en cuotas en nóminas ordinarias y/o especiales.

**Monto mínimo para imprimir ARC:** Se utiliza para especificar al sistema el monto mínimo devengado por los trabajadores para imprimir el ARC a aquellos trabajadores que realizarán la declaración del ISLR. En caso de imprimir el ARC a todos los trabajadores deje el monto en cero en este campo.

# *Sección: Imprimir en Relación de Pago.*

Tilde los campos que requiera mostrar en la relación de pago: **Cédula, Fecha de Ingreso, Fecha de Nacimiento y Valor Unitario.**

Asegúrese de grabar los cambios. Fin del proceso.